# **LuaJIT, LuaRocks, Torch 7 のインストール**

LuaJIT, LuaRocks, Torch7 の 64 ビット販を, Visual Studio を用いてビルドする.

謝辞:ここで紹介しているソフトウエアの作者に感謝します.

## **1. LuaJIT, LuaRocks のインストール**

cd C:¥ git clone https://github.com/torch/luajit-rocks.git cd luajit-rocks mkdir build

cd build cmake .. -DCMAKE\_INSTALL\_PREFIX=**C:/luajit-rocks/install** -G "NMake Makefiles" - DCMAKE\_BUILD\_TYPE=Release

:¥luajit-rocks¥build>cmake .. -DCMAKE\_INSTALL\_PREFIX=C:/luajit-rocks/install -G "NMake Makefiles" -DCMAKE\_BUILD\_TYPE=Re ise<br>The C compiler identification is MSVC 19.0.24215.1<br>The CXX compiler identification is MSVC 19.0.24215.1<br>Check for working C compiler: C:/Program Files (x86)/Microsoft Visual Studio 14.0/VC/bin/amd64/cl.exe -- works<br>Che C:/Program Files (x86)/Microsoft Visual Studio 14.0/VC/bin/amd64/cl.exe<br>C:/Program Files (x86)/Microsoft Visual Studio 14.0/VC/bin/amd64/cl.exe -- works

#### nmake

■ 管理者: VS2015 x64 Native Tools コマンドプロンプト  $\Box$ ∷¥luajit-rocks¥build>nmake .<br>Microsoft(R) Program Maintenance Utility Version 14.00.24210.0<br>Copyright (C) Microsoft Corporation. All rights reserved. a<mark>nning dependencies of target minilua</mark><br>**5%]** Building C object luajit-2.0/CMakeFiles/minilua.dir/src/host/minilua.c.obj na Bourding theoret idajit-2.070ma<br>inilua.c<br>10%] Linking Clexecutable minilua.exe<br>10%] Built target minilua<br>15%] Generating buildym\_arch.h

次のコマンドで1行

.<br>C:¥luaiit-rocks>cd build

compiler

info

cmake -DCMAKE\_INSTALL\_PREFIX=**C:/luajit-rocks/install** -G "NMake Makefiles" -P cmake\_install.cmake -DCMAKE\_BUILD\_TYPE=Release

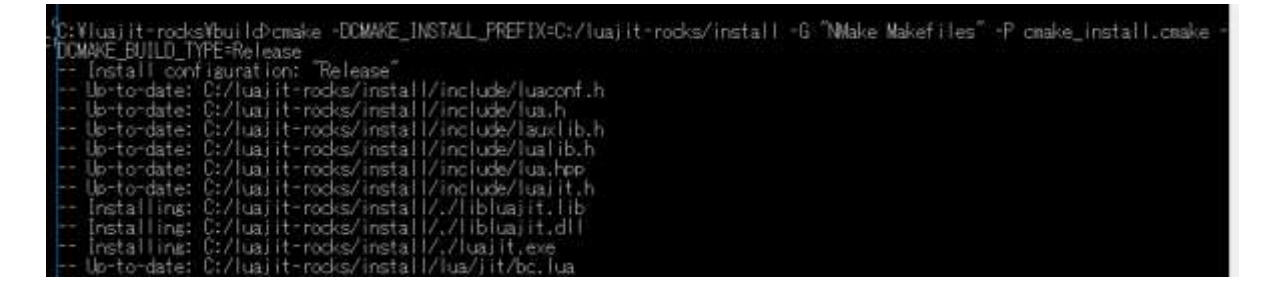

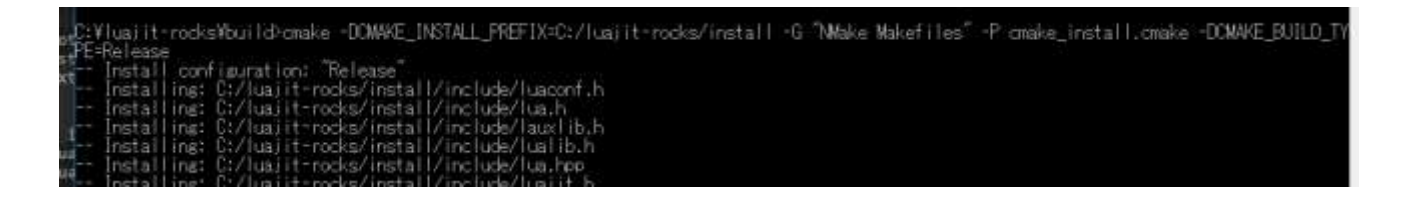

#### システム環境変数

LUA\_CPATH = **C:/luajit-rocks/install**/?.DLL; **C:/luajit-rocks/install**/LIB/?.DLL;?.DLL LUA\_DEV = **C:/luajit-rocks/install** LUA\_PATH = ;; **C:/luajit-rocks/install**/?; **C:/luajit-rocks/install**/?.lua; **C:/luajit-rocks/install**/lua/?; **C:/luajit-rocks/install**/lua/?.lua; **C:/luajit-rocks/install**/lua/?/init.lua

システム環境変数 PATH の末尾に **C:¥luajit-rocks¥install**

を追加

## **2. Torch のインストール**

#### C:¥luajit-rocks¥install¥cmake.cmd を作成

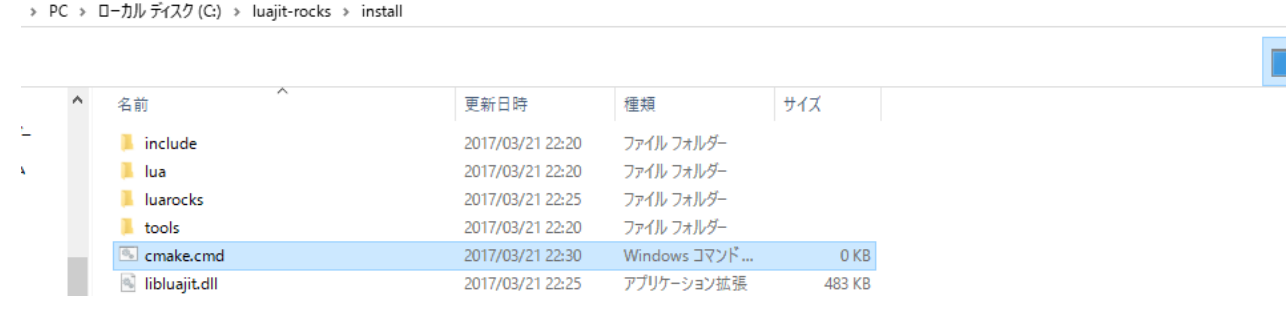

if  $%1 = -E$  (

```
cmake.exe %*
```

```
) else (
```
cmake.exe -G "NMake Makefiles" -DCMAKE\_LINK\_FLAGS:implib=libluajit.lib -DLUALIB=libluajit %\* )

#### ※ あとで次のようなエラーが出るのを回避するため.

```
¥luajit-rocks¥torch7>luarocks make ../torch-scm-1.rockspec
Missing dependencies for torch:<br>baths >= 1.0<br>bwrap >= 1.0
Jsing https://raw.githubusercontent.com/torch/rocks/master/paths-scm-1.rockspec... switching to 'build' mode<br>Cloning into 'paths'...<br>remote: Counting objects: 18, done,,,,,,,,,
                                        , done.<br>100% (16/16), done.
remote: Counting objects: 18, done.<br>erenive: Compressing objects: 100% (16/16), done.<br>eceiving objects: 11% (2/18)<br>Receiving objects: 100% (18/18), 14.46 KiB | 0 bytes/s, done.<br>Change - E make_directory build && cd build &
旨定されたバスが見つかりません。
irror:_Failed installing dependency: https://raw.githubusercontent.com/torch/rocks/master/paths-scm-1.rockspec - Build e
 ror: Failed building.
 :¥luajit-rocks¥torch7>
```
環境変数を変更したので,再度,VS2015 x64 Native Tools Command Prompt を管理者として実 行. 確認のため次のコマンドを実行.

#### which luajit

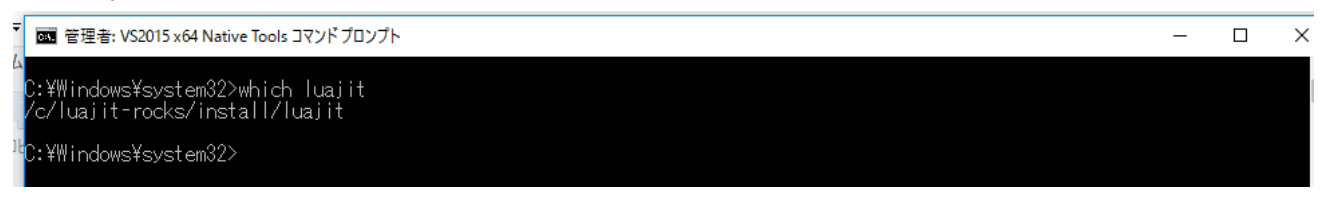

cd C:¥luajit-rocks luarocks download torch git clone git://github.com/torch/torch7.git

:¥Windows¥system32>cd C:¥luajit-rocks .<br>C:¥luajit-rocks>git clone git://github.com/torch/torch7.git<br>Cloning into 'torch7'...<br>remote: Counting objects: 6158, done.<br>remote: Total 6158 (delta 0), reused 0 (delta 0), pack-reused 6158<br>Resolving deltas: 100% (8158/6 96% ( :¥luajit-rocks>

### cd torch7 luarocks make ..¥torch-scm-1.rockspec

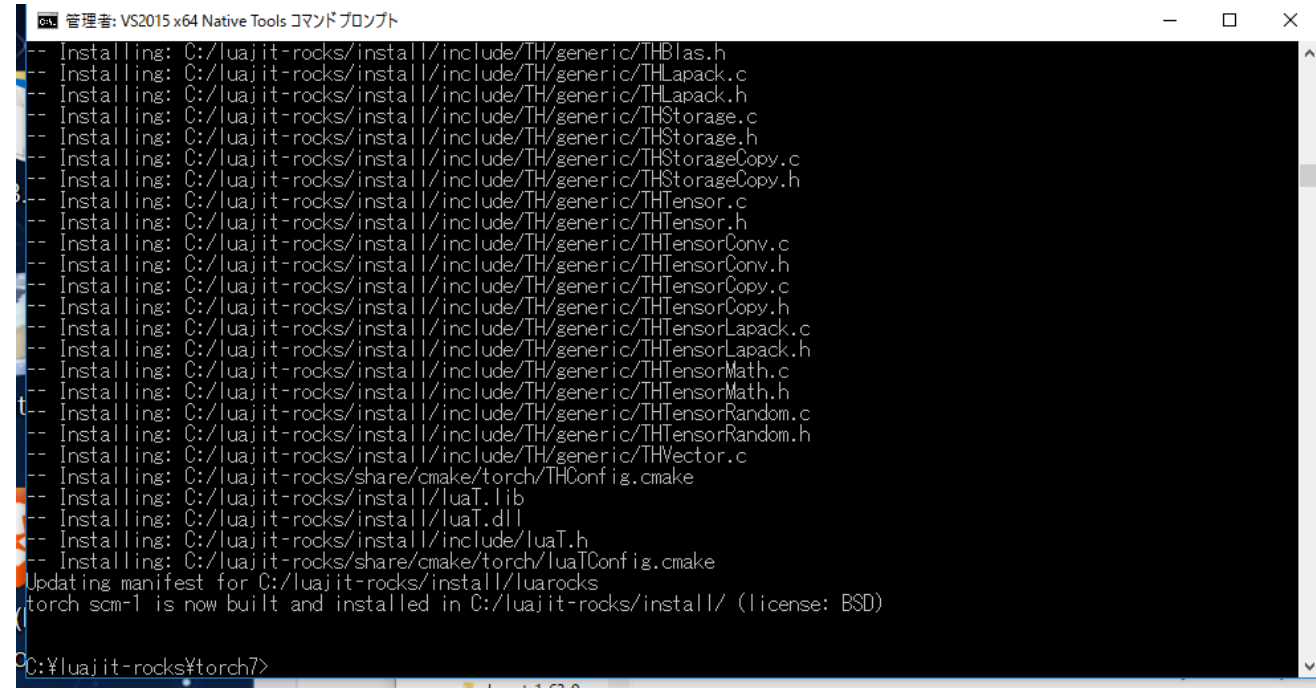

**Visual Studio を起動し,次のように操作する.**

- (1) Visual Studio で, Create a new task
- (2) Go to Settings -> Startup -> Tasks and create a new task.
- (3) Name it "VS2015 x64" or something

(4) add the following string as the startup command (replace the project path with whatever you have):

### **cmd /k ""%VS140COMNTOOLS%..¥..¥VC¥vcvarsall.bat" amd64 & "%ConEmuDir%¥..¥init.bat"" -new\_console:d:"X:¥work":t:"VS2015 x64"**

※ これ全体で 1 行です.

Create a new task for Torch: Go to Settings -> Startup -> Tasks and create a new task. Name it Torch or something and add the following string as the startup command (replace the paths with whatever you are going to use): X:¥torch¥install¥luajit.exe -new\_console:d:"X:¥work¥torch\_projects":t:"Torch"